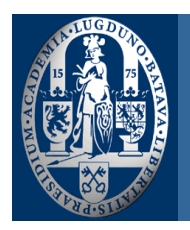

# **Eenvoudige gebruikershandleiding voicemail**

Informatiseringsgroep Universiteit Leiden | Postbus 9512 | 2300 RA Leiden | 071 527 6969

Voor een uitgebreide versie (Engelstalig) zie: http://www.spraak2004.leidenuniv.nl

# **A. Inloggen op Cisco Unity**

Analoog Druk \*0 Toets uw pincode in

Toesteltype 7912 Druk op toets Bericht/Message Toets uw pincode in

Toesteltype 7940/7960

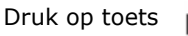

Toets uw pincode in

Indien u uw voicemail wilt afluisteren vanaf een toestel waar een ander persoon al op ingelogd is, of u belt van buiten de organisatie:

Stap 1 Bel het toegangsnummer van Cisco Unity 071 527 8555 als u een oneven toestelnummer heeft 071 527 8556 als u een even toestelnummer heeft Stap 3 Toets uw identificatienummer in (dat is uw toestelnummer) en druk # Stap 4 Toets uw pincode in

#### **B. Het afluisteren van berichten**

- Stap 1 Log in op Cisco Unity (zie A.)
- Stap 2 Druk 1 voor het afluisteren van nieuwe berichten
- of the contract of the contract of the contract of the contract of the contract of the contract of the contract of the contract of the contract of the contract of the contract of the contract of the contract of the contrac

Druk 3 voor het afluisteren van oude berichten

Druk hierna op 1 voor het afluisteren van opgeslagen berichten

#### Stap 3 Gebruik de onderstaande toetsen voor het bewerken van berichten tijdens het afluisteren:

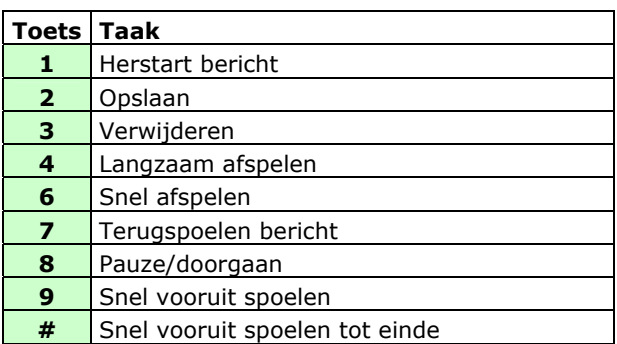

Stap 4 Gebruik de onderstaande toetsen voor het bewerken van berichten na het afluisteren:

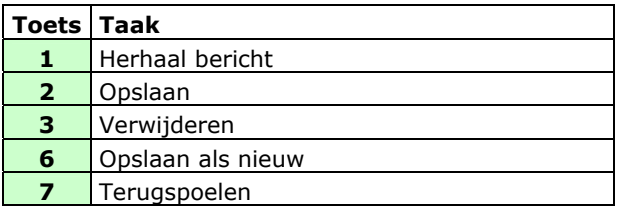

#### **Extra**

U kunt onderstaande toetsen te allen tijde gebruiken wanneer het noodzakelijk is:

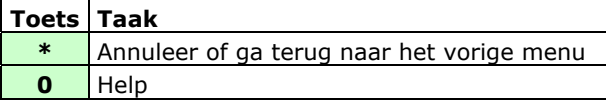

#### **C. Het verwijderen van berichten**

Wanneer u inlogt in Cisco Unity geeft Unity een melding wanneer uw mailbox:

- Bijna vol is.
- Vol is en u geen nieuwe berichten meer kan versturen.
- Vol is en u geen nieuwe berichten meer kan versturen en ontvangen.

Om ruimte te maken in uw mailbox dient u berichten te verwijderen.

Cisco Unity verwijdert niet automatisch berichten wanneer deze een bepaalde tijd in uw mailbox zijn opgeslagen.

#### **D. Het verwijderen van een nieuwe of opgeslagen berichten**

- Stap 1 Log in op Cisco Unity (zie A.)
- Stap 2 Druk 1 voor het beluisteren van nieuwe berichten, of druk 3 voor het beluisteren van oude berichten
- Stap 3 Druk 3 tijdens het beluisteren van de berichten voor het verwijderen van deze berichten

#### **E. Het verwijderen van berichten uit de prullenbak**

- Stap 1 Log in op Cisco Unity (zie A.)
- Stap 2 Druk 3 voor het beluisteren van oude berichten
- Stap 3 Druk 2 voor het verwijderen van deze oude berichten
- Stap 4 Druk 1 voor het bevestigen van de verwijdering van de oude berichten

#### **F. Het aanpassen van de welkomstboodschap**

- Stap 1 Log in op Cisco Unity
- Stap 2 Druk 41
- Stap 3 Nadat Cisco Unity de bestaande boodschap heeft afgespeeld:
	- Druk 1 om het te heropnemen
	- Druk 2 voor het inschakelen of uitschakelen van de alternatieve welkomstboodschap
	- Druk 3 voor het opnemen van een andere welkomstboodschap, kies deze boodschap en herneem deze boodschap op
	- Druk 4 voor het beluisteren van alle boodschappen

Gebruik onderstaande toetsen tijdens het opnemen van een welkomstboodschap:

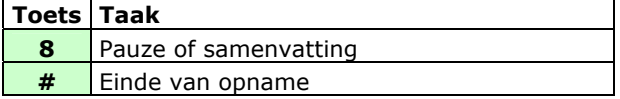

#### **G. Het aanpassen van de opgenomen naam**

- Stap 1 Log in op Cisco Unity (zie A.)
- Stap 2 Druk 432
- Stap 3 Pas na de toon uw opgenomen naam aan of druk op \* voor het behouden van de aanwezige naam

Gebruik onderstaande toetsen tijdens het aanpassen van de opgenomen naam:

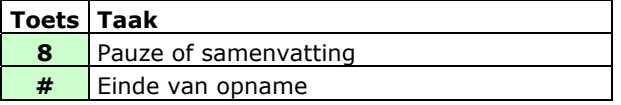

# **H. Snelkoppelingen**

Door het gebruik van snelkoppelingen kan er sneller door de menu's worden gestapt zonder dat daarvoor meerdere toetsen.

Terwijl u luistert naar het hoofdmenu, toets:

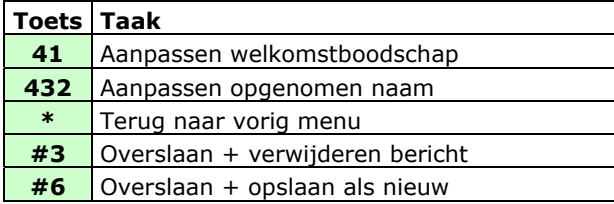

# **I. Inschakelen voicemail**

Analoog Druk \*\*0

Toesteltype 7912

Druk op toets Meer/More Druk op toets DschakA/CFwdAll Druk op toets Bericht

Toesteltype 7940/7960 Druk op toets DschakA/CFwdAll Druk op toets lice d

### **J. Uitschakelen voicmail**

Analoog Druk #21

Toesteltype 7912 Druk op toets Meer/More Druk op toets DschakA/CFwdAll

Toesteltype 7940/7960 Druk op toets DschakA/CFwdAll